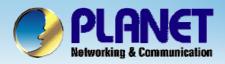

# Internet Telephony PBX System

IPX-2000/1800 Series
Interactive Voice Response Configuration

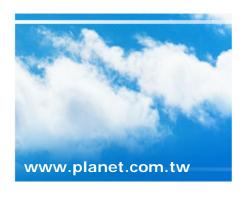

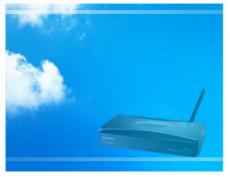

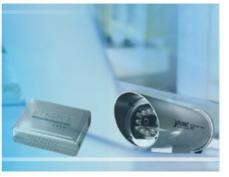

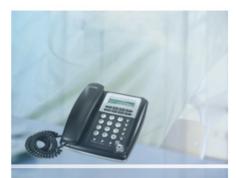

Copyright © PLANET Technology Corporation. All rights reserved.

- Short for Interactive Voice Response.
- IVR does not require human interaction over the telephone as the user's interaction with the database is predetermined by what the IVR system will allow the user access to.
- IVR function could support up to 3 layers.

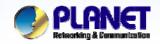

## IVR (Cont.)

**ACTIVATING IP POWER** 

#### • Allowed Keys:

- 0,1,2,3,4,5,6,7,8,9,\*,#,ext
  - ✓ "ext" is used for defining a reachable usergroup.
- Allowed Actions:
  - hang up, playback, call to, goto top, next layer, set language, return.
- Select Feature -> IVR to configure Worktime features.

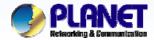

# **IVR** Management

**ACTIVATING IP POWER** 

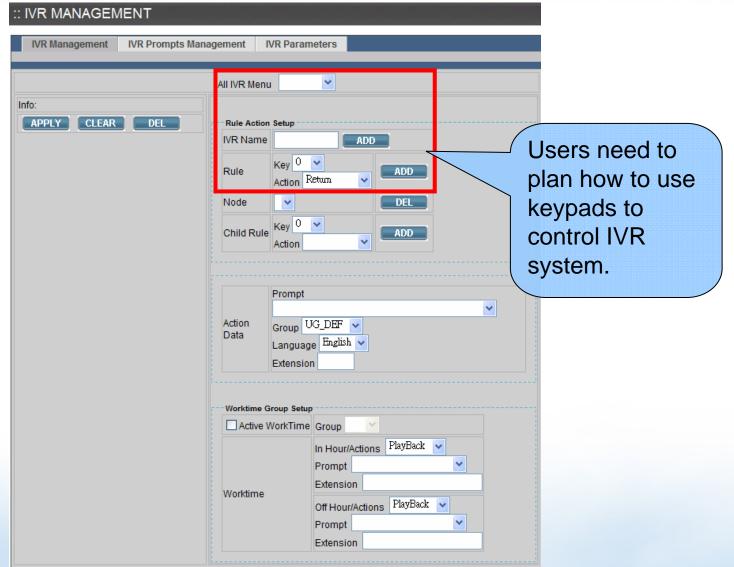

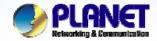

### IVR Management (Cont.)

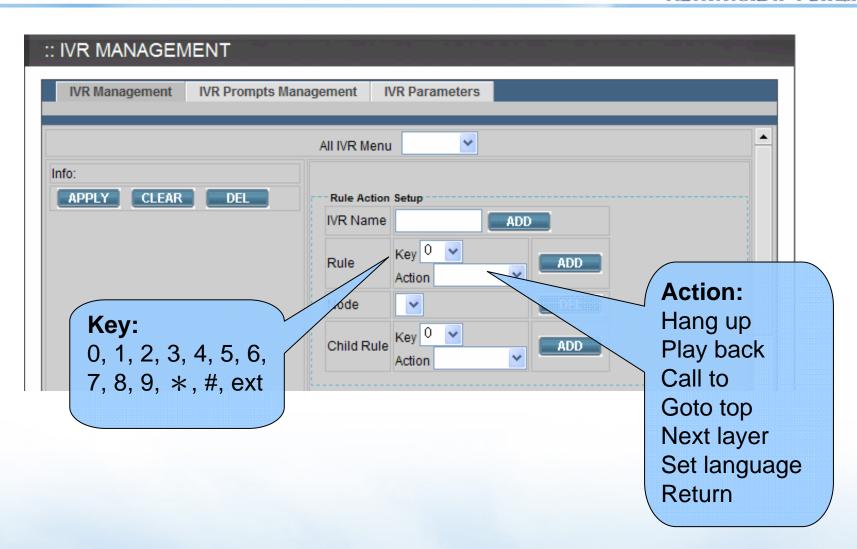

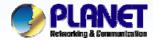

## **IVR Prompts Management**

**ACTIVATING IP POWER** 

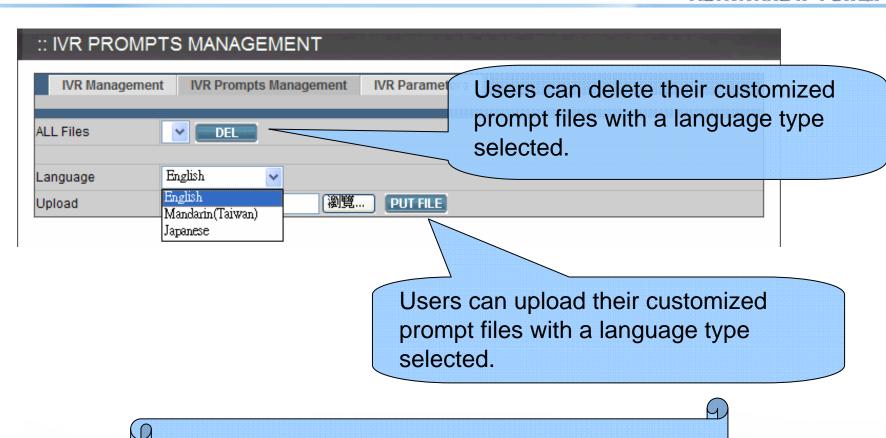

★ The customized prompt file must be 8000Hz, 16bit Windows PCM .way file.

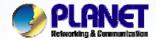

#### Add a New IVR

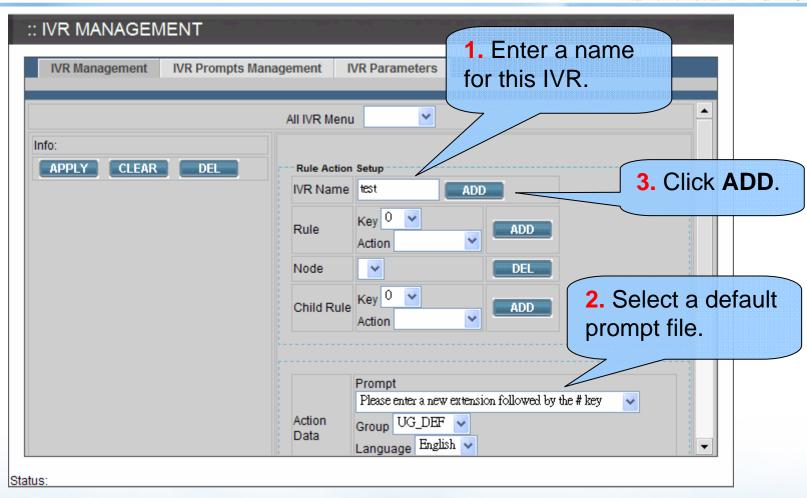

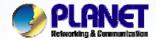

#### Add a New IVR (Cont.)

**ACTIVATING IP POWER** 

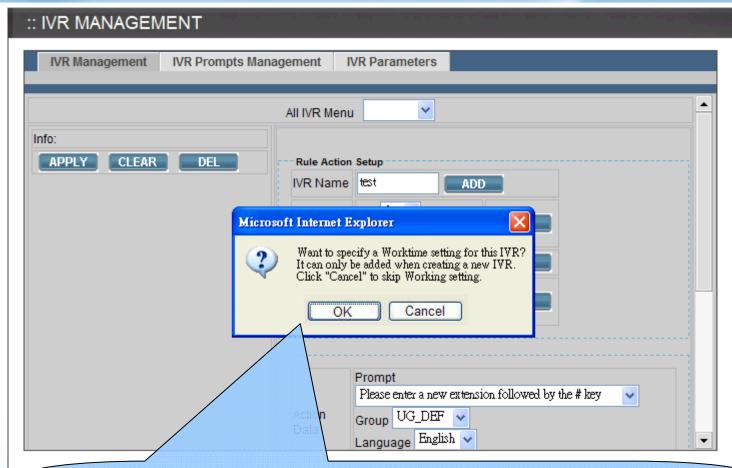

**4.** A pop up a window shows to ask whether to specify a worktime to this IVR or not. In this case, we press "CANCEL"

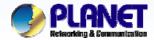

## Add a New IVR (Cont.)

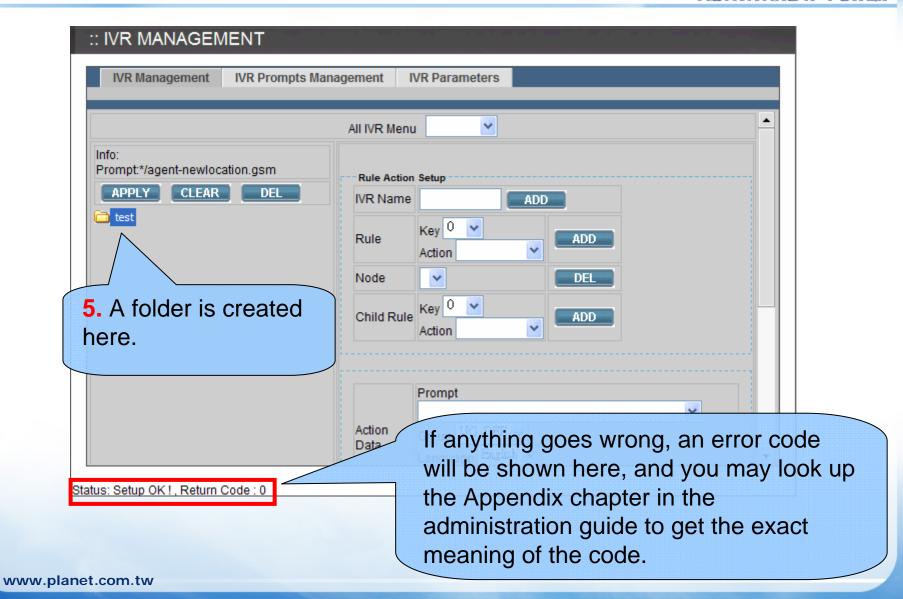

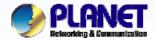

#### Add a New Node of IVR

**ACTIVATING IP POWER** 

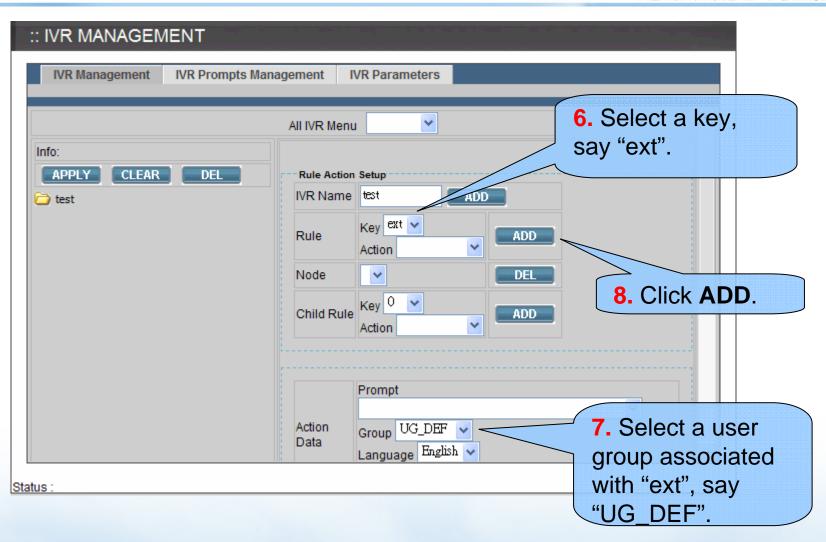

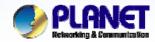

#### Add a New Node of IVR (Cont.)

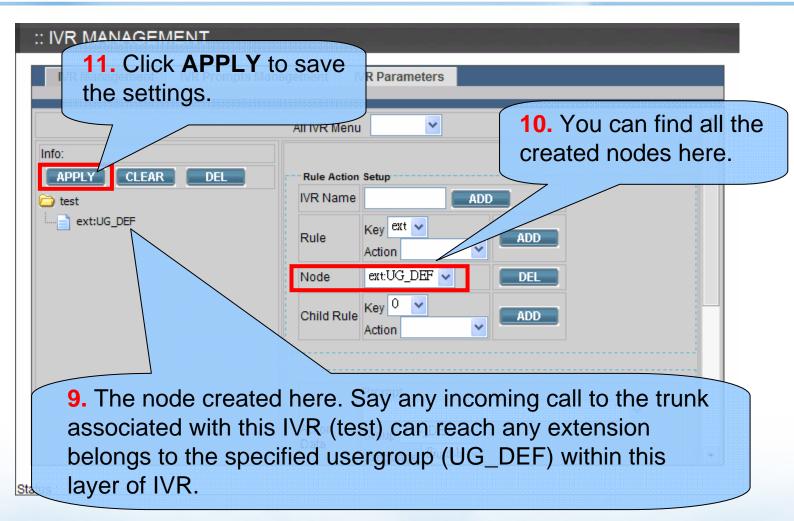

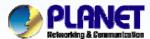

#### Add a Sub-layer of IVR

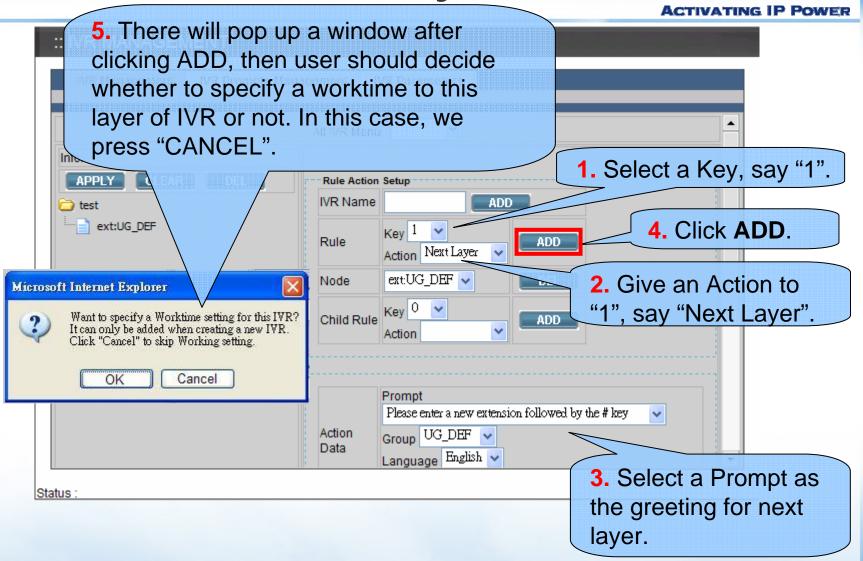

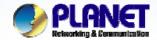

#### Add a Child Rule for Sub-layer

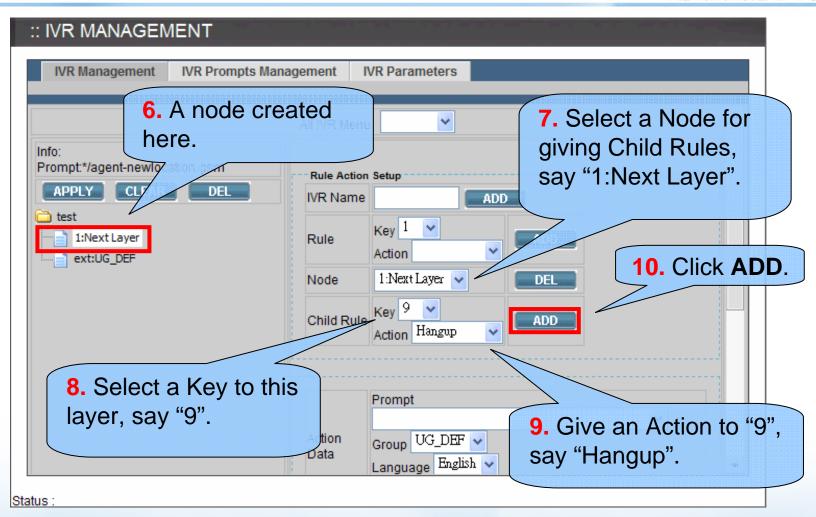

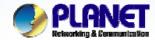

#### Add a Child Rule for Sub-layer (Cont.)

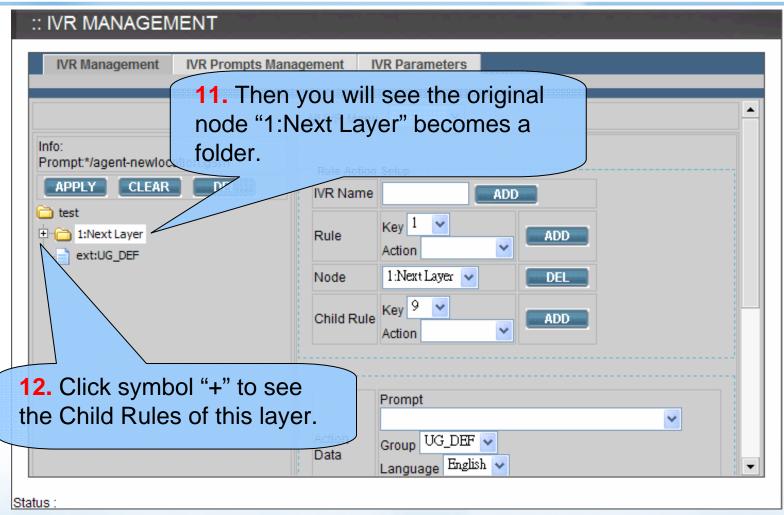

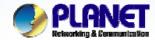

### Add a Child Rule for Sub-layer (Cont.)

| :: IVR MANAGEMENT                       |                |                      |
|-----------------------------------------|----------------|----------------------|
| IVR Management IVR Prompts Ma           | nagement l     | VR Parameters        |
|                                         | All IVR Menu   |                      |
| Info:<br>Prompt:*/agent-newlocation.gsm | Rule Action    | Setup                |
| APPLY CLEAR DEL                         | IVR Name       | ADD                  |
| 1:Next Layer                            | Rule           | Key 1 ADD ADD        |
| ext:UG_DEF                              | Node           | 1:Next Layer 🕶 🔲 DEL |
|                                         | Child Rule     | Key 9 V Action V ADD |
| 13. Click symbol "-" to                 |                |                      |
| close this folder.                      |                | Prompt               |
|                                         | Action<br>Data | Group UG_DEF V       |

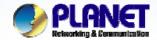

### **Example 1- Call To**

**ACTIVATING IP POWER** 

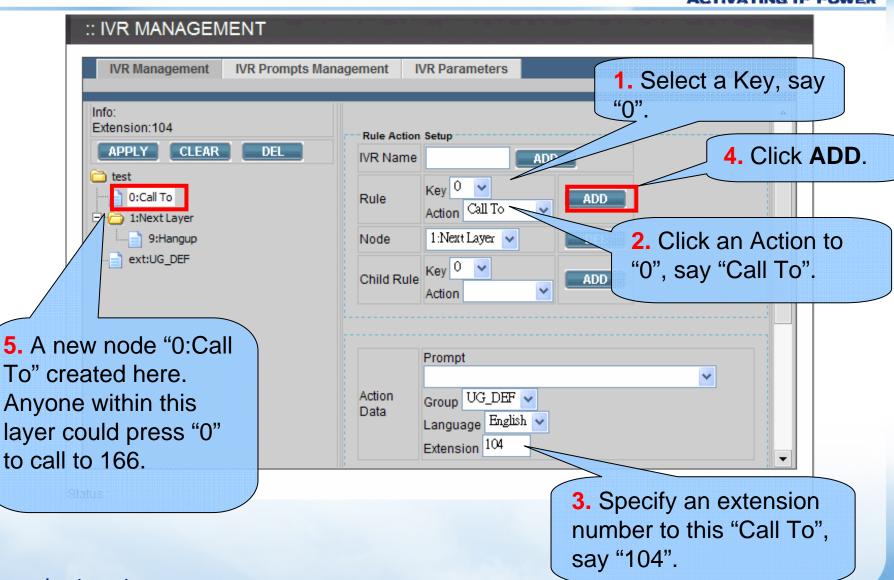

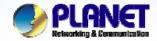

#### **Example 2- Goto Top**

**ACTIVATING IP POWER** 

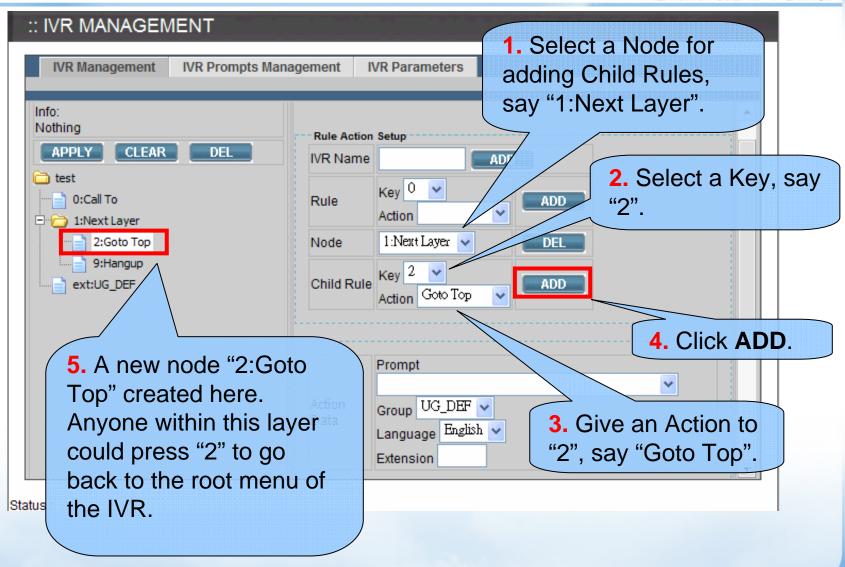

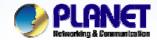

#### **Example 3-SetLanguage**

**ACTIVATING IP POWER** 

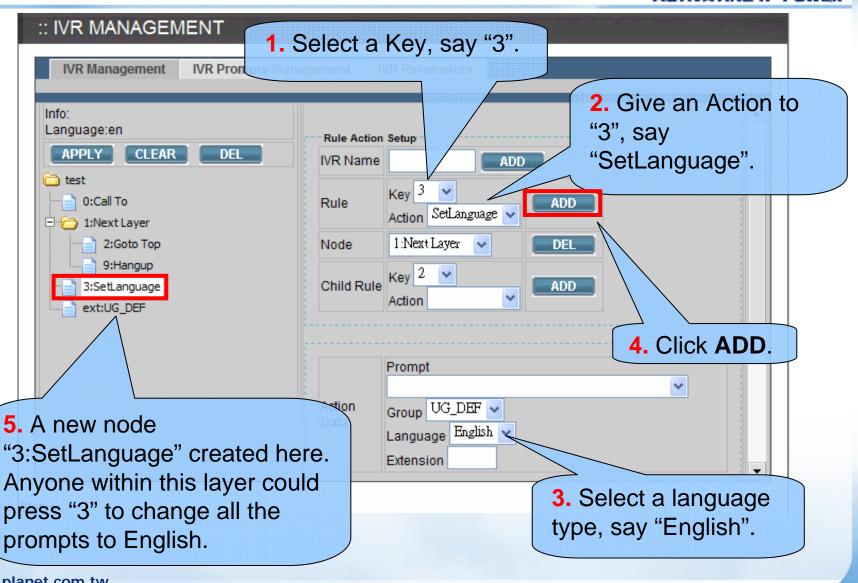

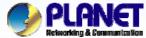

IVR with Enabling Worktime

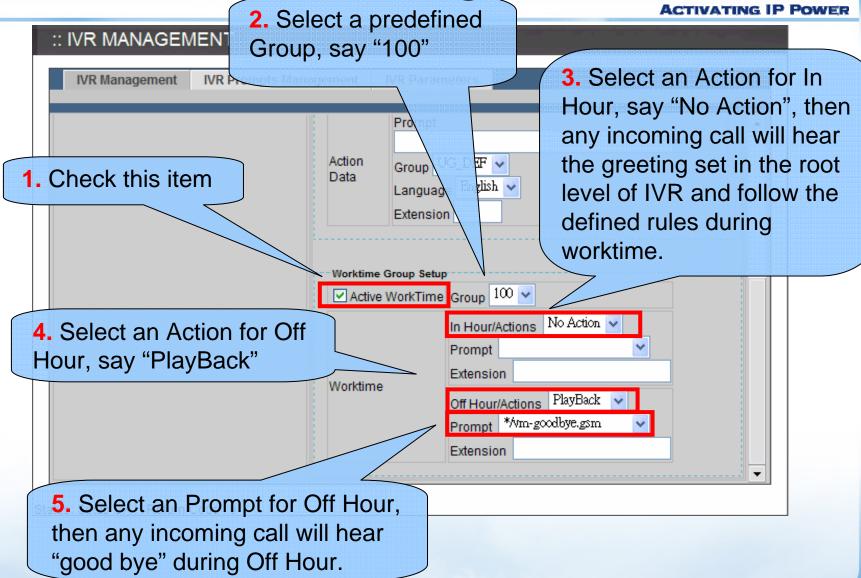

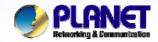

# Prompt mapping table

- \*/agnet-newlocation.gms
  - Please enter a new extension followed by the # key
- \*/auth-thankyou.gsm
  - Thank you
- \*/invalid.gsm
  - That is not a valid conference number, please try again
- \*/transfer.gsm
  - Transfer
- \*/ss-busy.gsm
  - System is busy at this moment, please try again later
- \*/ss-noservice.gsm
  - The number you have dial is not in service, please check...
- \*/vm-goodbye.gsm
  - Goodbye
- \*/vm-sorry.gsm
  - I am sorry, I do not understand your response

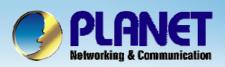

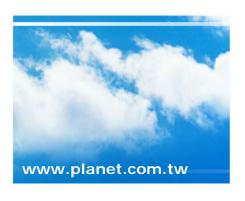

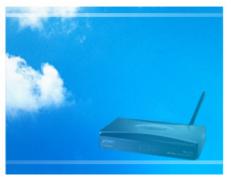

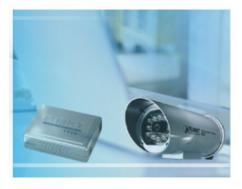

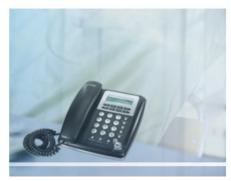